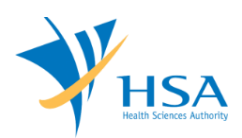

# **GUIDE TO APPLICATION FOR CANCELLATION OF LICENCE / REGISTRATION / NOTIFICATION**

This e-Application at MEDICS@HSA (Medical Device Information & Communication System) allows a Registrant to submit a cancellation of licence, registration or notification that had been approved.

The online [Cancellation of Licence / Registration / Notification](http://eservice.hsa.gov.sg/osc/portal/jsp/AA/process.jsp?eService=51) in MEDICS may take an average of 10- 15 minutes to fill in.

The time taken varies depending on the number and sizes of the file attachments, configurations of your computer and network system, Internet performance, etc. The recommended computer and network configurations are at the following URL: [https://www.hsa.gov.sg/e-services/medics.](https://www.hsa.gov.sg/e-services/medics)

Please note that the time stated above excludes time taken for preparatory work in relation to filing the online form (e.g. scanning documents for file attachments.)

## **INSTRUCTIONS**

In order to use this e-Service in MEDICS, you must have all of the following:

- **1. Personal Access Authentication to log on**
	- [Corppass](https://www.corppass.gov.sg/) (Singapore Corporate Access), a corporate digital identity for business and other entities to transact with Government online services, OR
	- [HSA PIN](https://www.hsa.gov.sg/e-services/hsa-pin) (HSA Personal Identification Number), password for overseas individual, supplied by HSA
- **2. A CRIS Company Account for MEDICS** (Client Registration & Identification Services), an account to enable a local company to gain access to MEDICS. See details at [cris@hsa.](http://www.hsa.gov.sg/content/hsa/en/Health_Products_Regulation/CRIS.html)
- **3. A Registrant Account** that is held by a local company who registers medical devices on behalf of a Product Owner.

In the application, you will be required to provide the following information

- 1) Type of Licence, Registration and Notification
	- a. Dealer's Licences (Registrant, Wholesaler, Importer, Manufacturer)

#### **CAUTION**

With the cancellation of a Dealer's Licence,

- All E-services access rights will be terminated
- All listings or notifications made under the dealer's licence will be cancelled
- b. Higher Risk Medical Devices listed on Singapore Medical Device Register
- c. Notification for Export

### **PAYMENT**

No fees are applicable for Cancellation applications.

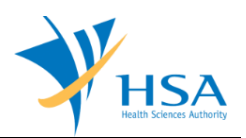

# **CANCELLATION SEARCH SCREEN**

This search screen allows you to search for and select the approved applications for cancellation.

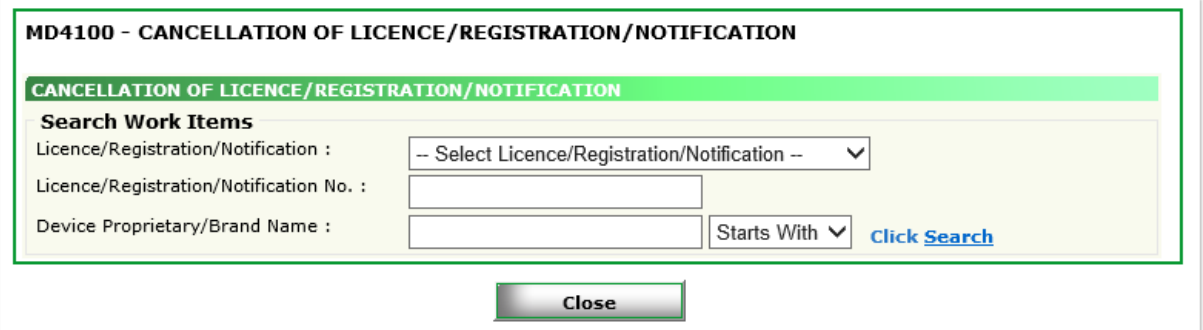

You may select the type of application from a drop-down list, or search by

- (a) Licence / Registration / Notification No.
- (b) Device Proprietary / Brand Name

Click "Search" to retrieve relevant applications.

The list of applications based on the search criteria that are eligible for cancellation will be displayed.

To proceed with cancellation, please click on the relevant "Licence / Registration / Notification No" link in the results table.

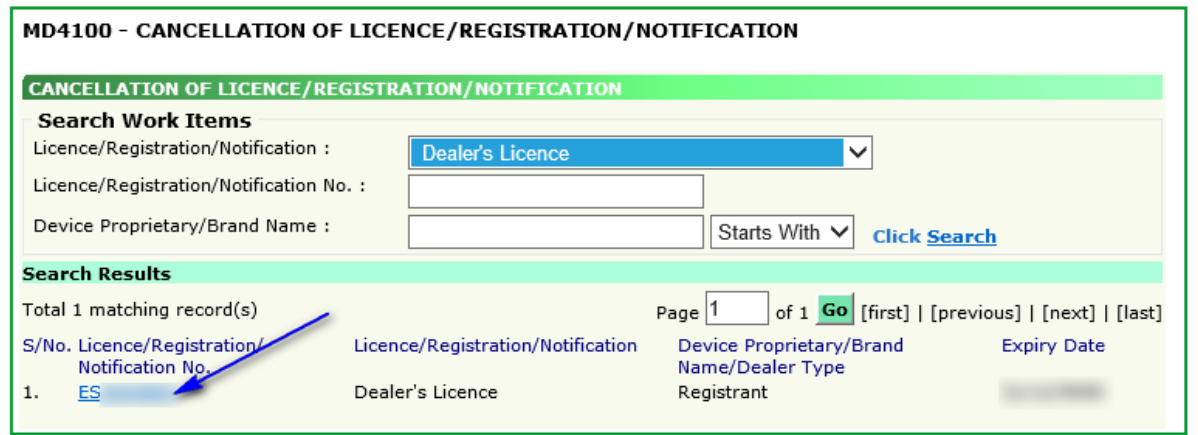

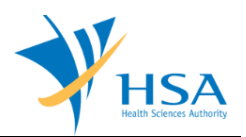

# **ONLINE APPLICATION FORM FOR CANCELLATION**

This online application form consists of 3 sections for Dealer's Licence and Notification Cancellations, and 4 sections for High Risk Medical Device Cancellations.

Dealer's Licence / Notification Cancellations:

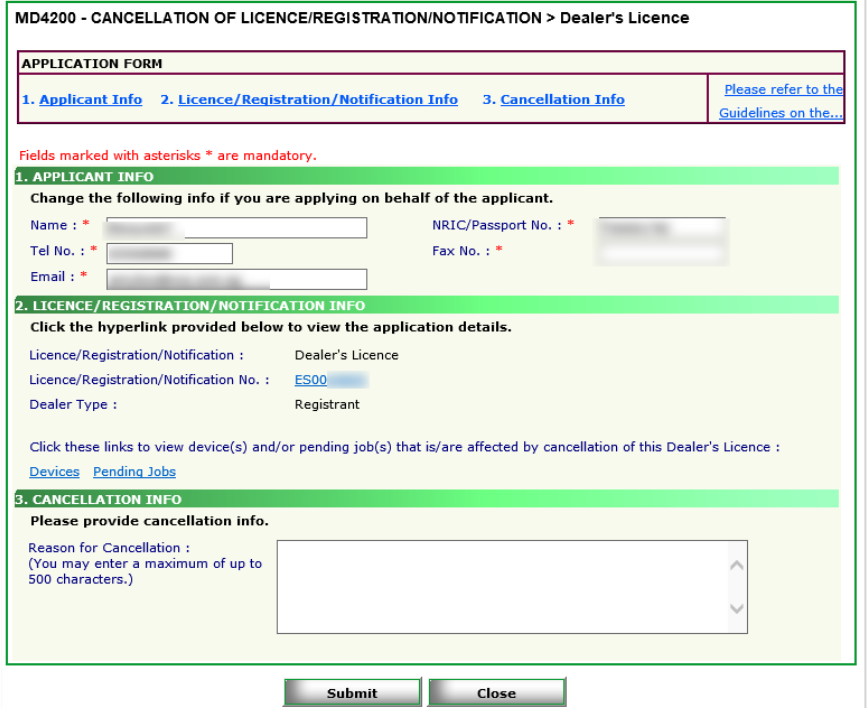

#### High Risk Medical Device Cancellations:

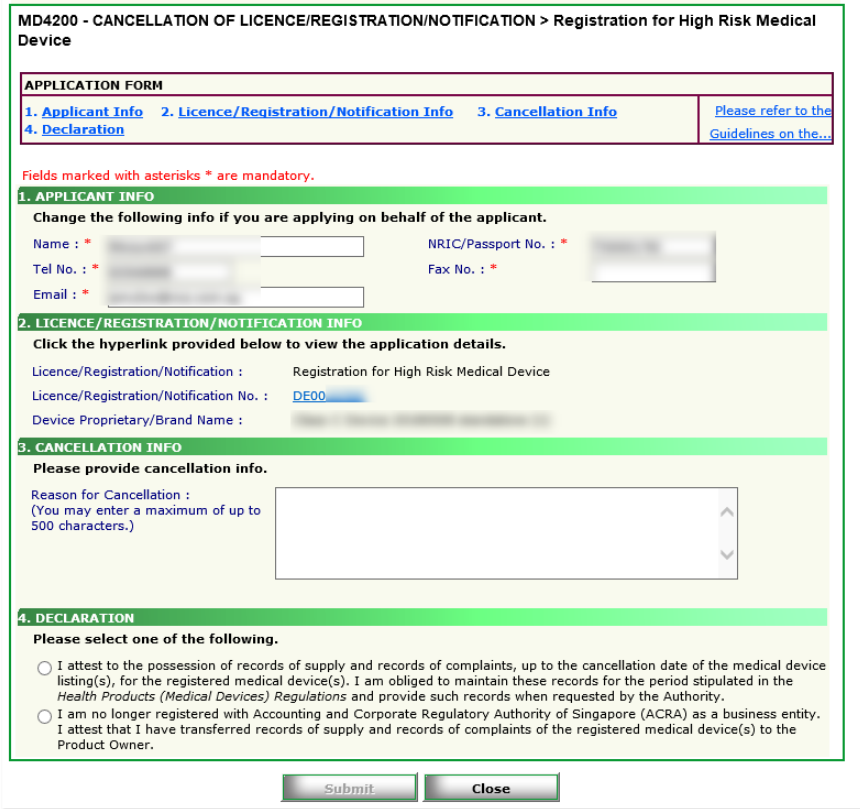

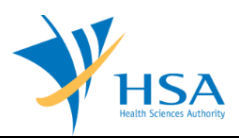

### **SECTION 1 – Applicant Info**

The applicant refers to the individual designated by the company as contact point for any correspondence regarding this application.

Items 1 to 3 are pre-populated from CRIS Company Account database and can be updated or replaced.

### **SECTION 2 – Licence / Registration / Notification Info**

Item 1: Shows the type of application for cancellation

Item 2: Lists the Licence number: you may click on the number to view complete info of the application

For Dealer's Licence cancellations,

There are additional two hyperlinks to view device(s) and/or pending job(s) that is/are affected by cancellation of an Dealer's Licence.

Click on **'Devices'** - to view a list all the devices that will affected by cancellation of the dealer's licence

- For Medical Device listed on SMDR
	- Devices are group by Product Owner.
	- Device details include: Device name; Device Class; Registration #; Expiry Date
- For Notification for Export/Import
	- Devices are group by notification type
	- • Device details include: Device name; Registration #; Expiry Date

Click on **"Pending jobs"** to view a list of all jobs that will be affected (Jobs having Job Status of "Pending" or "Input Request") in the following format.

- *i. S/No.*
- *ii. Submission Date*
- *iii. Job Reference No.*
- *iv. Job Type*
- *v. Status*

#### **SECTION 3 – Cancellation Info**

In this Section, you may enter the **"Reason for cancellation"** in the space provided.

#### **SECTION 4 – Declaration (Only for Cancellation of High Risk Medical Devices)**

Select the declaration relevant to you to submit for cancellation.

## **END OF DOCUMENT**